# **PERBAIKAN CITRA MALAM (TIDAK INFRARED) DENGAN METODE HISTOGRAM EQUALIZATION DAN CONTRAST STRETCHING**

**Sidik1; Firmansyah<sup>2</sup> , Syaiful Anwar<sup>3</sup>**

1,2 Teknik Informatika Sekolah Tinggi Manajemen Informatika dan Komputer Nusa Mandiri http://www.nusamandiri.ac.id sidik.sdk@nusamandiri.ac.id

> <sup>3</sup> Sistem Informasi Universitas Bina Sarana Informatika firman\_syah@gmail.com, syaiful.sfa@bsi.ac.id

*Abstract— Images taken with a digital camera with ambient lighting that are lacking will produce a dark image and it is difficult to recognize objects inside. In such conditions, image enhancement (image enhancement) is needed in order to get an image display with a better form of visualization. Many techniques or methods are used in image enhancement. This research has produced an application program to improve the quality of night images with the histogram smoothing method (Histogram Equalization) and contrast stretching (Contrast Stretching) as well as the smoothing method and the median filter method to eliminate noise. The parameters measured in improving the image quality of the night based on the methods used are the peak signal to-noise ratio (PSNR). The results of this study are that night image quality (not infrared) can be improved by several methods, namely: grayscale, smoothing, histogram equalization and contrast stretching as preprocessing and immultiply as the final process. The level of accuracy of improving the quality of night images (not infrared) is 85%.*

*Key word: image processing, histogram equalization, contrast stretching, grayscale, smoothing*

**Intisari***—* Citra yang diambil dengan kamera digital dengan pencahayaan sekitar yang kurang akan menghasilkan citra yang gelap dan sulit untuk mengenali objek didalamnya. Dalam kondisi demikian diperlukan perbaikan citra (*image enhancement*) yang bertujuan untuk mendapatkan tampilan citra dengan bentuk visualisasi yang lebih baik. Banyak teknik atau metode yang digunakan dalam perbaikan citra (*image enhancement*). Penelitian ini telah menghasilkan sebuah program aplikasi untuk meningkatkan mutu citra malam dengan metode perataan histogram (*Histogram Equalization*) dan peregangan kontras (*Contrast Stretching*) serta metode smoothing dan metode median filter untuk

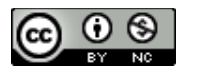

menghilangkan derau. Parameter yang diukur dalam perbaikan citra malam berdasarkan metode-metode yang digunakan menggunakan peak signal to-noise ratio (PSNR). Hasil dari penelitian ini adalah mutu citra malam (tidak infrared) dapat ditingkatkan dengan beberapa metode, yaitu : *grayscale, smoothing, histogram equalization* dan *contrast stretching* sebagai praproses dan immultiply sebagai proses akhirnya. Tingkat keakuratan perbaikan citra malam (tidak infrared) adalah sebesar 85%.

**Kata kunci**: pengolahan citra, *histogram equalization, contrast stretching, grayscale, smoothing*

#### **PENDAHULUAN**

Informasi tidak hanya disajikan dalam bentuk teks, tapi juga dapat berupa gambar, audio (bunyi, suara, musik) dan video. Secara harfiah, citra (*image*) adalah gambar pada bidang dua dimensi. Ditinjau dari sudut pandang matematis, citra merupakan fungsi menerus (*continue*) dari intensitas cahaya pada bidang dua dimensi. Citra yang dikenal dalam komputer adalah citra dalam format digital salah satunya adalah citra yang diperoleh dari penginderaan jauh (*remote sensing*). Citra (gambar) adalah kombinasi antara titik, garis, bidang dan warna untuk menciptakan suatu imitasi dari suatu obyek. Citra bisa berwujud dua dimensi seperti lukisan, foto dan berwujud tiga dimensi seperti patung (Purba, 2017). Sumber cahaya menerangi objek, objek memantulkan kembali sebagai dari berkas cahaya tersebut. Pantulan cahaya ini ditangkap oleh alat-alat optik, misalnya mata pada manusia, kamera, pemindai (*scanner*), dan sebagainya (Sitorus, Syahriol, 2006).

Beberapa penelitian sebelumnya yang berkaitan dengan perbaikan kualitas citra dengan metode *histogram equalization* dan *contrast stretching*:

- 1. Menurut (Sholihin & Purwoto, 2014) dalam jurnalnya yang berjudul Perbaikan Citra Dengan Menggunakan Median Filter Dan Metode Histogram Equalization. Penerapan *median filter* dan metode *histogram equalization* dalam *image enhancement* (perbaikan citra) mampu memperbaiki citra yang telah diujikan. Pemrosesan citra menggunakan *median filter* mampu mengurangi derau atau noise pada citra. Berdasarkan penilain subjektif yang diambil dari sejumlah responden, citra yang dihasilkan dalam penelitian ini yaitu masuk dalam kategori cukup (citra masih dapat dikenali, tetapi masih terdapat kerusakan (noise) dan katagori baik (citra terinterpretasi baik, tidak ada kerusakan (noise) dengan nilai rata-rata terendah 3,2 dan nilai rata-rata paling tinggi yaitu 4,8.
- 2. Menurut (Nurliadi, Sihombing, & Ramli, 2016) dalam jurnalnya yang berjudul Analisis *Contrast Stretching* Menggunakan Algoritma Euclidean Untuk Meningkatkan Kontras Pada Citra Berwarna. C*ontrast stretching* merupakan metode peningkatan kontras pada citra, pada umumnya Contrast

Stretching banyak digunakan untuk citra hitam putih (*grayscale*), penggunaan metode *contrast stretching* sering juga disandingkan dengan *Histogram Equalization* untuk melihat diagram dari hasil citra yang sudah diproses. *Contrast Stretching* membuktikan bahwa *Contrast Stretching* dapat juga diproses untuk citra berwarna, namun dalam prosesnya masih menggunakan cara manual atau melalui pergeseran control transformasi sebagai input peningkatan kontras.

3. Dalam jurnal (Hartono & Lusiana, 2014) dengan judul Analisa Teknik Adaptive *Histogram Equalization* dan *Contrast Stretching* untuk Perbaikan Kualitas Citra. jelas. Variasi tingkat keredupan, kecerahan, tekstur pada latar belakang dan tekstur pada objek dapat digunakan sebagai parameter pengujian perbaikan kualitas citra. Hasil penelitian ini dapat dijadikan pertimbangan dalam memilih metode perbaikan kualitas citra untuk praproses pengolahan citra. Hasil ekualisasi histogram adaptif belum dapat dikatakan lebih baik dari perenggangan kontras, atau sebaliknya. Hal ini disebabkan oleh pengaruh kondisi atau komposisi citra asli. Pada ekualisasi histogram adaptif, ukuran blok (sub-image) 2x2 dapat digunakan untuk proses perbaikan kualitas citra dan semakin besar ukuran blok (> 8x8 piksel) mengakibatkan objek menjadi semakin terdistorsi.

Dalam penelitian ini dilakukan implementasi perbaikan citra malam (tidak *infrared*) dari citra yang diambil dengan menggunakan kamera digital yang tidak infrared pada malam hari. Perbaikan kualitas citra diperlukan karena seringkali citra yang dijadikan objek pembahasan mempunyai kualitas yang buruk, misalnya citra mengalami derau (noise) pada saat pengiriman melalui saluran transmisi, citra terlalu terang atau gelap, citra kurang tajam, kabur dan sebagainya. Melalui operasi pemrosesan awal inilah kualitas citra diperbaiki sehingga citra dapat digunakan untuk aplikasi lebih lanjut, misalnya untuk aplikasi pengenalan (*recognition*) objek di dalam citra (Putra, 2010). Pada penelitian ini menggunakan metode *histogram equalization* dan *contrast stretching* hingga objek dan latar belakang yang ada didalam sebuah citra bisa dikenali dengan lebih jelas. Perbaikan kualitas citra (*image enhancement*) merupakan salah satu proses awal dalam pengolahan citra (*image preprocessing*).

Tujuan dari penelitian ini adalah merancang sebuah aplikasi yang dapat digunakan untuk memperbaiki mutu citra malam (tidak infrared) dan dapat digunakan sebagai referensi pengembangan aplikasi pada algoritma Histogram Equalization dan Contrast Stretching.

#### **BAHAN DAN METODE**

## **a. Citra**

Citra mempunyai karakteristik yang tidak dimiliki oleh data teks, yaitu citra kaya dengan informasi. Meskipun sebuah citra kaya akan informasi, namun sering kali citra yang dijadikan objek pembahasan mengandung derau (*noise*), seperti citra yang terlalu terang atau gelap, citra kurang tajam, kabur, dan sebagainya (Utami, 2014). Tentu saja citra semacam ini menjadi lebih sulit di interpretasikan karena informasi yang disampaikan oleh citra tersebut kurang jelas (Sugiarti, 2018). Oleh karena itu perlu suatu proses perbaikan mutu citra terhadap citra yang mengalami derau atau noise tersebut sehingga citra dapat dengan mudah diinterpretasikan baik oleh mata manusia (Wakhidah, 2011). Agar citra yang mengalami gangguan atau derau mudah diinterpretasi (baik oleh manusia maupun mesin), maka citra tersebut perlu dimanipulasi menjadi citra lain. Bidang studi yang menyangkut hal ini adalah pengolahan citra (*image processing*).

## **b. Perbaikan kualitas citra**

Perbaikan kualitas citra merupakan salah satu proses awal dalam pengolahan citra (*image processing*). Berbagai algoritma untuk

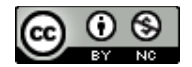

memperbaiki kualitas citra telah banyak dikembangkan seperti *Histogram Equalization, Contrast Stretching* dan sebagainya (Ahmad & Hadinegoro, 2012). Dari beberapa metode yang cukup bervariasi, suatu citra pasti memiliki karakter latar belakang, bayangan dan objek dalam citra. Apabila pengamatan terhadap citra (*image*) tertentu lebih ditekankan pada pengamatan spesifik terhadap objek, maka diperlukan langkahlangkah khusus guna mendukung pengamatan tersebut, sehingga mampu untuk memisahkan elemen-elemen citra seperti objek, latar belakang, serta bayangan objek tersebut (Nurraharjo, 2011).

## **c.** *Histogram Equalization*

Teknik yang sering dipakai untuk pemrosesan perbaikan kualitas citra adalah ekualisasi histogram (Histogram Equalization) yaitu untuk menghasilkan histogram yang seragam atau merata sehingga sering disebut juga dengan istilah perataan histogram (Gonzalez, R. C., Woods, 2008). Teknik ini dapat dilakukan satu kali untuk seluruh luas citra (global histogram equalization) atau dengan beberapa kali yang diulang untuk setiap blok citra (sub-image). Rumus untuk mengerjakan proses ekualisasi histogram.

$$
h(v) = round\left(\frac{cdf(v) - cd_{min}}{(M \times N) - cd_{min}} \times (L - 1)\right) \qquad \qquad \dots \dots \dots \dots \dots (1)
$$

Keterangan:

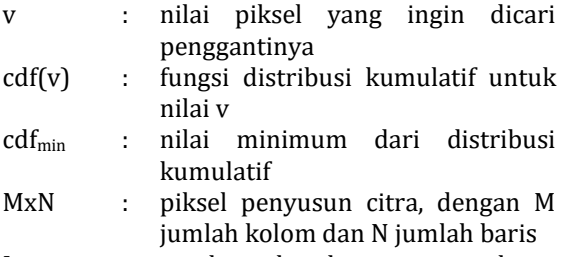

L : cacah abu-abu yang dapat digunakan, citra abu-abu 8 bit maka L $=256$ 

# **d.** *Contrast Stretching*

Kontras pada sebuah citra adalah berhubungan dengan distribusi intensitas piksel yaitu proses untuk memperluas jangkauan intensitas (Gonzalez, R. C., Woods, 2008). Perenggangan kontras (contrast stretching) merupakan salah satu cara untuk memperbaiki kualitas citra melalui operasi titik. Nilai intensitas baru pada koordinat (x,y) yaitu baru(x,y) diperoleh dari hasil perenggangan kontras. Disini jangkauan intensitas adalah 0 sampai dengan 255. Dengan lama(x,y) adalah intensitas piksel yang diproses, rmin adalah nilai intensitas paling rendah, dan rmax adalah nilai intensitas paling tinggi yang dimiliki citra. Citra dengan kontras rendah yaitu citra yang memiliki distribusi

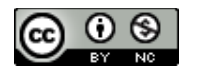

intensitas sempit. Pada histogram akan terlihat memiliki sebuah puncak utama dengan sebagian besar nilai intensitas piksel mengelompok rapat disekitarnya. Jika dilihat dari sumbu x histogram maka puncak utama ini bisa cenderung di sebelah kiri, tengah, atau kanan. Secara umum kondisi ini menyebabkan citra menjadi terlalu gelap, atau objek akan tampak tidak terlalu jelas, atau citra tampak terlalu terang. Sebaliknya, citra dengan kontras yang baik yaitu citra yang memiliki distribusi intensitas lebar. Pada histogram tidak terlihat puncak yang dominan. Jika dilihat dari sumbu x histogram maka nilai intensitas piksel relatif tersebar secara merata. Kondisi ini menyebabkan citra tampak lebih baik dan objek tampak lebih jelas.

## **e. Perkalian citra (***immultiply*

Perkalian citra A dengan skalar c akan menghasilkan citra baru B yang intensitasnya lebih terang dari semula. Kenaikan intensitas setiap piksel sebanding dengan c. Operasi perkalian citra dengan skalar digunakan untuk kalibrasi kecerahan.

$$
B(x, y) = A(x, y) * c
$$
 38.1 (2)

# **f. Penilaian Kualitas Citra**

Penilaian kualitas citra dilakukan dengan cara penilaian secara objektif dengan menggunakan besaran MSE dan PSNR kedua besaran tersebut membandingkan piksel-piksel pada posisi yang sama dari dua citra yang berlainan.

# **1) MSE (Mean Square Error)**

MSE adalah rata-rata kuadrat nilai kesalahan antara citra asli dengan citra hasil pengolahan yang secara matematis dapat dirumuskan sebagai berikut:

$$
MSE = \frac{1}{MN} \sum_{x=0}^{M-1} \sum_{y=0}^{N-1} \left| (f(x, y) - g(x, y))^2 \right| \dots \dots \dots \dots \dots \dots \tag{3}
$$

# **2) PSNR (Peak Signal to Noise Ratio)**

PSNR merupakan nilai perbandingan antara nilai maksimum warna pada citra hasil filtering dengan kuantitas gangguan (noise), yang dinyatakan dalam satuan desibel (dB), noise yang dimaksud adalah akar rata-rata kuadrat nilai kesalahan ( ). Secara matematis, nilai PSNR dapat dirumuskan sebagai berikut:

$$
PSNR = {}^{20}\log 10\left(\frac{255}{\sqrt{MSE}}\right) \dots
$$
 (4)

## **g. Metode Penelitian**

Metode yang digunakan untuk memperbaiki kualitas citra malam (tidak *infrared*) dilakukan dalam dua tahap, yaitu: tahap praproses dan proses. Pada tahap pra-proses terdiri dari *grayscale- smoothing- filtering (median filter) histogram equalization- contrast stretching*. Tahap kedua tahap proses sebagai tahap akhir dari aplikasi perbaikan citra malam (tidak *infrared*) menggunakan metode perkalian citra (*immultiply*). Sedangkan tahap penilaian kualitas citra menggunakan besaran MSE (*Mean Square Error*) dan PSNR (*Peak Signal to Noise Ratio*) sebagai parameternya*.*

Algoritma *Histogram Equalization* (HE):(Hartono, 2015)

- a) mulai
- b) lgs=256 // cacah maksimum intabu 8 bit
- c) baris=jumlah baris citra, kkolom citra
- d) menghitung fungsi distributif kumulatif (cdf)
- e) mencari nilai minimum dari distributif kumulatif (cdfmin)
- f) untuk seluruh i=1 sampai dengan baris dan j=1 sampai dengan kolom
	- 1) proses equalisasi histogram merenggangkan kontras, rumus persamaan(v)=rocdfmin)/((baris\*kolom) cdf1))
	- 2) mengganti intensitas piksel menjadi intensitas piksel baru untuk perenggangan kontras
- g) simpan seluruh nilai intensitas pdalam bentuk berkas citra
- h) selesai

## **h. Metode Pengumpulan Data**

Metode pengumpulan data berupa suatu pernyataan (statement) tentang sifat, keadaan, kegiatan tertentu dan sejenisnya. Pengumpulan data dilakukan untuk memperoleh informasi yang dibutuhkan dalam rangka mencapai tujuan penelitian(Muhadjir, 2000).

a) Studi Pustaka

Penelitian Kepustakaan (library research), yaitu penulis mengumpulkan data-data melalui jurnal, internet dan buku-buku yang berhubungan dengan penulisan yang dibahas. b) Dokumentasi (citra)

Pengumpulan data dokumen ini mencakup pengambilan gambar yang dilakukan pada malam hari dengan pencahayaan yang minim menggunakan kamera digital.

## **i. Metode Pengembangan Sistem**

Dalam penelitian ini, penulis menggunakan model *Waterfall*. Model ini memberikan

pendekatan yang sistematis dan sekuensial bagi pengembangan software yang dimulai dari level sistem dan melalui tahapan communication, planning, construction, dan deployment. (Pressman, 2010)

#### *1) Communication*

Pada tahap ini dilakukan analisis terhadap kebutuhan *software* dan proses untuk pengumpulan data-data yang dibutuhkan oleh sistem.

*2) Planning*

Pada tahap ini dilakukan proses perencanaan waktu yang diperlukan dan penjadwalan untuk menyelesaikan tahapan-tahapan pembuatan *software*.

*3) Modeling*

Proses modeling ini menerjemaahkan syarat kebutuhan *software* ke sebuah perancangan *software* yang dapat diperkirakan sebelum dilakukan coding, proses ini berfokus pada rancangan struktur data, arsitektur *software*, representasi *interface*, dan detail (algoritma) *procedural*. Tahapan ini menghasilkan dokumen yang disebut *software requirement*.

*4) Construction*

Tahap construction merupakan proses membuat kode, coding atau pengkodean, merupakan penerjemah desain ke dalam bahasa yang biasa dikenali oleh computer. Programmer menerjemahkan transaksi yang diminta oleh user. Setelah terbentuk kedalam suatu program, maka dilakukan testing atau uji coba terhadap program tersebut.

*5) Deployment*

Tahapan ini bisa dikatakan final dalam pembuatan sebuah software atau sistem. Setelah melakukan analisis, desain dan pengkodean maka sistem yang sudah jadi digunakan oleh user, kemudian software yang telah dibuat harus dilakukan pemeliharaan secara berkala.

## **HASIL DAN PEMBAHASAN**

## **A. Desain**

Desain dibuat sebelum membuat interface yang sesungguhnya. Desain ini dapat digunakan sebagai pembuatan interface aplikasi yang sesuai dengan kebutuhan user.

Desain aplikasi seharusnya memenuhi kaidah *user friendly*, sehingga *user* dapat menjalankan aplikasi ini dengan mudah dan dapat memberikan altrnatif pemecahan masalah berkaitan dengan perbaikan citra malam (tidak *infrared*)

Berikut ini adalah desain dari aplikasi perbaikan citra malam (tidak *infrared*):

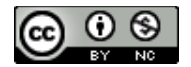

# *JURNAL ILMU PENGETAHUAN DAN TEKNOLOGI KOMPUTER*

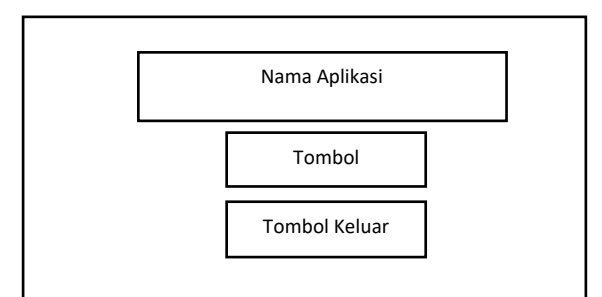

Sumber: (Sidik, Firmansyah, & Anwar, 2018) Gambar 1. Desain judul aplikasi

Pada gambar diatas menjelaskan rancangan menu utama aplikasi perbaikan citra malam (tidak *infrared*) yang terdiri dari:

- Nama Aplikasi: menampilkan judul aplikasi
- Tombol: menampilkan tombol pengujian
- Tombol Keluar: untuk keluar dari aplikasi

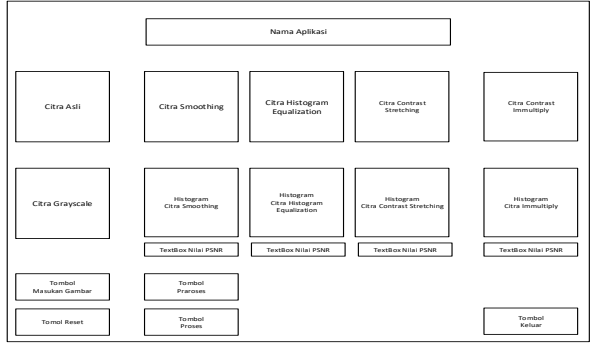

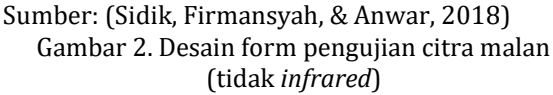

Pada gambar diatas menjelaskan rancangan menu utama aplikasi perbaikan citra malam (tidak infrared) yang terdiri dari:

- Nama Aplikasi: menampilkan judul aplikasi
- Tombol Citra asli: menampilkan gambar (citra) sebelum perbaikan kualitas
- Tombol Citra *smoothing*: menampilkan gambar (citra) setelah di lakukan perbaikan *smoothing*
- Tombol Citra *histogram equalization*: menampilkan gambar (citra) setelah di lakukan perbaikan *histogram equalization*
- Tombol Citra *contrast sretching*: menampilkan *smoothing* gambar (citra) setelah di lakukan *contrast sretching*
- Tombol Citra *immultiply*: menampilkan gambar (citra) setelah di lakukan perbaikan *immultiply*
- Tombol Citra *grayscale*: menampilkan gambar (citra) setelah di lakukan perbaikan *grayscale*
- Tombol *histogram* citra *smoothing*: menampilkan gambar (citra) setelah di lakukan perbaikan *histogram smoothing*
- Tombol *histogram* citra *equalization*: menampilkan gambar (citra) setelah di lakukan perbaikan *histogram equalization*
- Tombol *histogram* citra *contrast stretching*: menampilkan gambar (citra) setelah di lakukan perbaikan *histogram contrast stretching*
- Tombol *histogram* citra *immultiply*: menampilkan gambar (citra) setelah di lakukan perbaikan *histogram immultiply*
- Tombol masukan gambar: untuk menyisipkan gambar (citra) yang akan di perbaiki kualitasnya
- Tombol proses: untuk menampilkan gambar (citra) hasil sisipan
- Tombol *reset*: untuk mengosongkan kanvas gambar (citra)
- Tombol keluar: untuk keluar dari aplikasi perbaikan citra malam (tidak *infrared*)

#### **B.** *User Interface*

User interface yang digunakan dalam pembuatan aplikasi perbaikan cita malam (tidak *infrared*) menggunakan Matlab GUI.

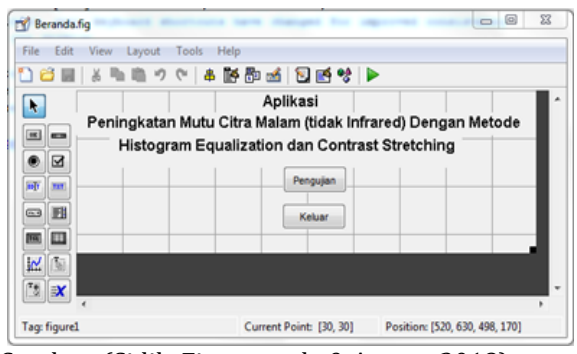

Sumber: (Sidik, Firmansyah, & Anwar, 2018) Gambar 3. Judul aplikasi

Pada gambar diatas menjelaskan *user interface* menu utama aplikasi perbaikan citra malam (tidak *infrared*) yang terdiri dari:

- Menampilkan judul aplikasi
- Menampilkan tombol pengujian, jika di tekan (klik) akan menuju ke form pengujian citra malam (tidak *infrared*)
- Tombol Keluar: untuk keluar dari aplikasi

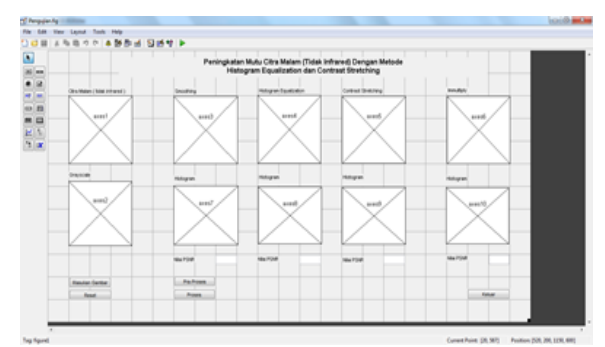

Sumber: (Sidik, Firmansyah, & Anwar, 2018) Gambar 4. Desain form pengujian

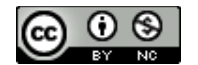

Pada gambar diatas menjelaskan *user interface*  menu utama aplikasi perbaikan citra malam (tidak infrared) yang terdiri dari:

- Nama Aplikasi: menampilkan judul aplikasi
- Tombol Citra asli: menampilkan gambar (citra) sebelum perbaikan kualitas
- Tombol Citra *smoothing*: menampilkan gambar (citra) setelah di lakukan perbaikan *smoothing*
- Tombol Citra *histogram equalization*: menampilkan gambar (citra) setelah di lakukan perbaikan *histogram equalization*
- Tombol Citra *contrast sretching*: menampilkan *smoothing* gambar (citra) setelah di lakukan *contrast sretching*
- Tombol Citra *immultiply*: menampilkan gambar (citra) setelah di lakukan perbaikan *immultiply*
- Tombol Citra *grayscale*: menampilkan gambar (citra) setelah di lakukan perbaikan *grayscale*
- Tombol *histogram* citra *smoothing*: menampilkan gambar (citra) setelah di lakukan perbaikan *histogram smoothing*
- Tombol *histogram* citra *equalization*: menampilkan gambar (citra) setelah di lakukan perbaikan *histogram equalization*
- Tombol *histogram* citra *contrast stretching*: menampilkan gambar (citra) setelah di lakukan perbaikan *histogram contrast stretching*
- Tombol *histogram* citra *immultiply*: menampilkan gambar (citra) setelah di lakukan perbaikan *histogram immultiply*
- Tombol masukan gambar: untuk menyisipkan gambar (citra) yang akan di perbaiki kualitasnya
- Tombol proses: untuk menampilkan gambar (citra) hasil sisipan
- Tombol *reset*: untuk mengosongkan kanvas gambar (citra)
- Tombol keluar: untuk keluar dari aplikasi perbaikan citra malam (tidak *infrared*)

# **C. Implementasi aplikasi**

Pengumpulan data citra malam (tidak *infrared*) yang dilakukan pada malam hari dengan pencahayaan yang minim yang diambil menggunakan kamera digital sebanya 20 sampel yang kemudian hasil pengambilan citra atau gambar disimpan dalam format \*.jpg, \*.bmp dan \*.png. Kemudian dilakukan pemrosesan perbaikan citra dan menampilkan nilai mutu dengan beberapa tahapan, antara lain:

## **1. Tahap Pra-Proses**

Pra-proses pada penelitian ini adalah merupakan langkah awal dalam melakukan klasifikasi dan interpretasi citra.

Tahap pra-proses merupakan suatu tahapan kegiatan yang terdiri atas:

## **a. Grayscaling**

Pada Proses ini dilakukan perubahan warna citra yang mana perlu diketahui bahwa grayscale hanya merubah derajat gambar berwarna menjadi gambar yang keabu-abuan, sehingga mempermudah proses segmentasi.

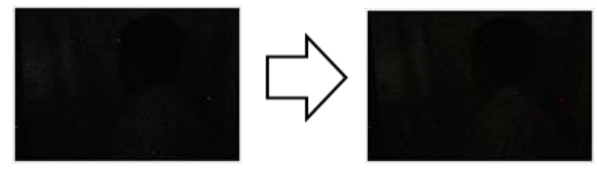

 Citra asli Citra *grayscale* Sumber: (Sidik, Firmansyah, & Anwar, 2018) Gambar 5. Tahapan pra-proses *grayscale*

Untuk perintah *grayscale* citra dalam Matlab sebagai berikut:

> I=get(handles.axes1,'Userdata'; F=rgb2gray (I); imshow (F);

#### *b. Smoothing*

Pada Proses ini dilakukan pelembutan citra (*smoothing*) yang mana pelembutan citra bertujuan untuk menghilangkan gangguan/derau yang ada pada citra, sehingga citra nampak lebih halus dan terang dari sebelumnya.

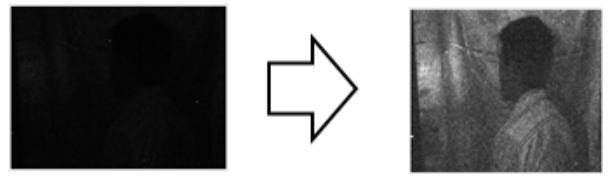

Citra *grayscale* Citra *smothing* Sumber: (Sidik, Firmansyah, & Anwar, 2018) Gambar 6. Tahapan pra-proses *smoothing*

Untuk perintah smoothing citra dalam Matlab sebagai berikut:

M=get(handles.axes2,'Userdata'; w3=ones(3,1); N=imfilter(M,w3);

## **c.** *Histogram Equalization*

Pada Proses ini dilakukan perataan histogram citra (*histogram equalization*) dimana distribusi nilai derajat keabuan pada suatu citra dibuat rata. Pada dasarnya metode ini akan digunakan untuk memperlebar range tingkat keabuan, sehingga akan meningkatkan kekontrasan citra.

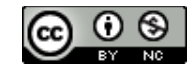

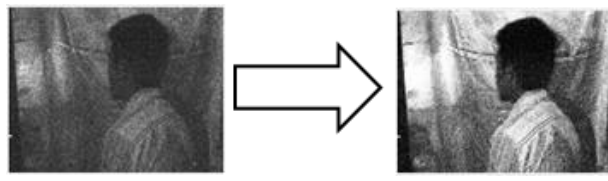

Citra *smoothing* citra *histogram equalization* Sumber: (Sidik, Firmansyah, & Anwar, 2018) Gambar 7. Tahapan pra-proses *histogram equalization*

Untuk perintah *histogram equalization* citra dalam Matlab sebagai berikut:

G = get(handles.axes3,'Userdata');  $H = histed(G)$ ;

## **d.** *Contrast Stretching*

Pada tahap ini dilakukan peregangan kontras citra (*contrast stretching*) yang bertujuan untuk memperluas jangkauan intensitas citra, sehingga kontras citra terdistribusi secara merata dari pada sebelumnya.

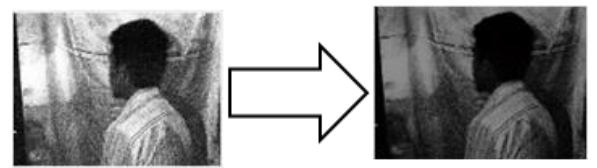

Citra *histogram equalization Citra contrast scretching* Sumber: Sidik, dkk (2018) Gambar 8. Tahapan pra-proses *contrast stretching*

Untuk perintah contrast stretching citra dalam Matlab sebagai berikut:

I=get(handles.axes4,'Userdata'); B=im2double(I); cstretch= $1./(1+(0.9./(B+eps))$ .^); imshow(cstretch);

## **2. Tahap Proses**

Pada tahap ini dilakukan perkalian citra (immultiply) dengan nilai skalar yang mana perkalian citra bertujuan untuk menaikan intensitas citra, sehingga intensitasnya lebih terang dari sebelumnya.

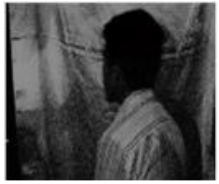

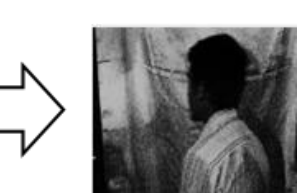

Citra *immultiply*

Citra *contrast scretching*

Sumber: (Sidik, Firmansyah, & Anwar, 2018) Gambar 9. Tahapan proses *immultiply*

Untuk perintah contrast stretching citra dalam Matlab sebagai berikut:

G = get(handles.axes5,'Userdata');  $H = \text{immultiply}(G, 1.3);$ 

## **3. Penilaian Kualitas**

Penilaian kualitas pada penelitian ini adalah untuk mendapatkan nilai mutu dari tiap tahap pemrosesan menggunakan besaran MSE (*Mean Square Error*) dan PSNR (*Peak Signal to Noise Ratio*) sebagai parameternya. Untuk perintah menampilkan nilai mutu dengan menggunakan besaran MSE (*Mean Square Error*) dan PSNR (*Peak Signal to Noise Ratio*) dalam Matlab sebagai berikut:

> proyek=guidata(gcbo); gbr1=get(proyek.axes7,'Userdata'); gbr2=get(proyek.axes9,'Userdata');  $tmp1 = sum(sum(abs(gbr1-gbr2).<sup>2</sup>));$  $[M,N] = size(gh1):$  $RMSE = ((1/(M*N))$ <sup>\*</sup>tmp1)^0.5; PSNR1 = 20\*log10(255/RMSE); set(proyek.edit4,'String',PSNR1);

#### **Keterangan:**

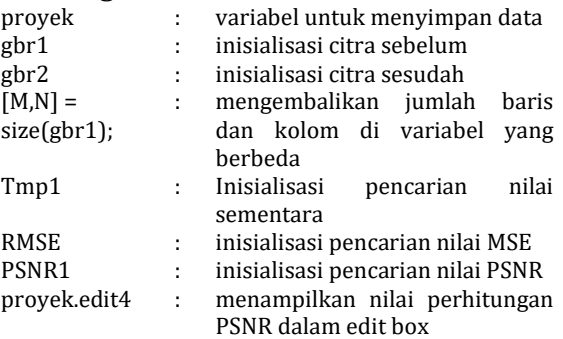

Setelah semua tahapan desain *interface* dan listing program yang sebelumnya telah dilakukan, berikut gambar 10 adalah tampilan antarmuka dari aplikasi Perbaikan Citra Malam (Tidak *Infrared*) Dengan Metode Histogram Equalization dan Contrast Stretching yang sudah berjalan.

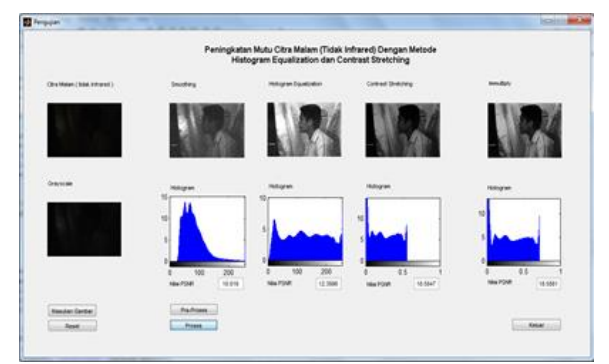

Sumber: (Sidik, Firmansyah, & Anwar, 2018) Gambar 10. Hasil akhir aplikasi perbaikan citra malam (tidak *infrared*)

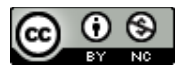

#### **KESIMPULAN**

Setelah melakukan beberapa tahapan yang dimulai dari pra-proses hingga proses pengujian untuk meningkatkan mutu citra malam (tidak *infrared*) menjadi lebih jelas dan terang serta didapat nilai PSNR-nya dari tiap tahapan, maka dapat disimpulkan bahwa. Mutu citra malam (tidak *infrared*) dapat ditingkatkan dengan beberapa metode, yaitu :*grayscale, smoothing, histogram equalization* dan *contrast stretching* sebagai praproses dan *immultiply* sebagai proses akhirnya. Intensitas pemakaian cahaya dan kedalaman piksel sangat mempengaruhi kualitas citra tersebut. Spesifikasi kamera sangat mempengaruhi hasil dari proses pengambilan citra tersebut. Dari segi mutu, citra malam (tidak *infrared*) yang diambil dengan kamera digital tanpa menggunakan infrared memiliki hasil yang kurang baik dari pada citra malam (tidak *infrared*) yang diambil dengan kamera digital dengan menggunakan infrared. Namun dengan melakukan perbaikan citra malam (tidak *infrared*), mutu citra yang didapat dari kamera digital yang tanpa dilengkapi dengan infrared dapat dilihat lebih jelas dari sebelumnya. Besar nilai PSNR belum tentu menentukan hasil terbaik menurut indra penglihatan. Tingkat keakuratan perbaikan citra malam (tidak *infrared*) adalah sebesar 85%.

#### **REFERENSI**

- Ahmad, N., & Hadinegoro, A. (2012). IMPLEMENTASI METODE MEDIAN FILTER DAN HISTOGRAM EQUALIZATION. In *Seminar Nasional Teknologi Informasi & Komunikasi Terapan 2012- Semantik 2012* (pp. 1–5).
- Gonzalez, R. C., Woods, R. . (2008). *Digital Image Processing third edition*. New Jersey: Prentice-Hall, Inc.
- Hartono, B. (2015). Pengaruh Pra-Proses Perbaikan Kontras pada Hasil Pencarian Citra. *Jurnal Teknologi Informasi DINAMIK*, *20*(2), 93–99.
- Hartono, B., & Lusiana, V. (2014). Analisa Teknik Adaptive Histogram Equalization dan Contrast Stretching untuk Perbaikan Kualitas Citra, *19*(1), 1–10.
- Muhadjir, N. (2000). *Metodologi penelitian kualitatif*. Yogyakarta: Rake Sarasin.
- Nurliadi, N., Sihombing, P., & Ramli, M. (2016). ANALISIS CONTRAST STRETCHING MENGGUNAKAN ALGORITMA EUCLIDEAN UNTUK MENINGKATKAN. *Jurnal Teknovasi*, *03*(2013), 26–38.
- Nurraharjo, E. (2011). Implementasi Morphology Concept and Technique dalam Pengolahan Citra Digital Untuk Menentukan Batas Obyek dan Latar Belakang Citra. *Jurnal Teknologi Informasi DINAMIK*, *16*(2), 134–138.
- Pressman, R. S. (2010). *Software Engineering : A Practicioner's Approach, 7th Edition*. New York: McGraw-Hill Inc.
- Purba, B. (2017). Aplikasi Perbaikan Kualitas Citra Hasil Penginderaan Jauh ( Remote Sensing ) Dengan Metode Contrast Stretching. *Jurnal Times*, *VI*(2), 26–36.
- Sholihin, R. A., & Purwoto, B. H. (2014). PERBAIKAN CITRA DENGAN MENGGUNAKAN MEDIAN FILTER dan METODE HISTOGRAM EQUALIZATION. *Emitor*, *14*(02).
- Sidik, S., Firmansyah, F., & Anwar, S. (2018). *Laporan Akhir Penelitian Yayasan 2018 - Perbaikan Citra Malam (Tidak Infrared) Dengan Metode Histogram Equalization Dan Contrast Stretching*. Jakarta.
- Sitorus, Syahriol, D. (2006). *Grafika Komputer*. USUPress.
- Sugiarti. (2018). PENINGKATAN KUALITAS CITRA DENGAN METODE FUZZY. *ILKOM-Jurnal Ilmiah*, *10*(April), 100–104.
- Utami, S. R. (2014). Perancangan Aplikasi Perbaikan Citra Hasil Pengambilan Webcam Menerapkan Metode Contrast Stretching. *Pelita Informatika Budi Dharma*, *VII*(02).
- Wakhidah, N. (2011). Perbaikan Kualitas Citra Menggunakan Metode Contrast Stretching. *Jurnal Transformatika*, *8*(2).

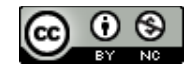